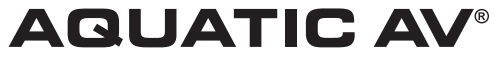

products with a watertight reputation

# **AQ-MP-5UBT-HS – WASSERDICHTER MEDIENPLAYER**

für SiriusXM-, iPhone-, iPod-, USB-, Bluetooth- und MP3-Geräte

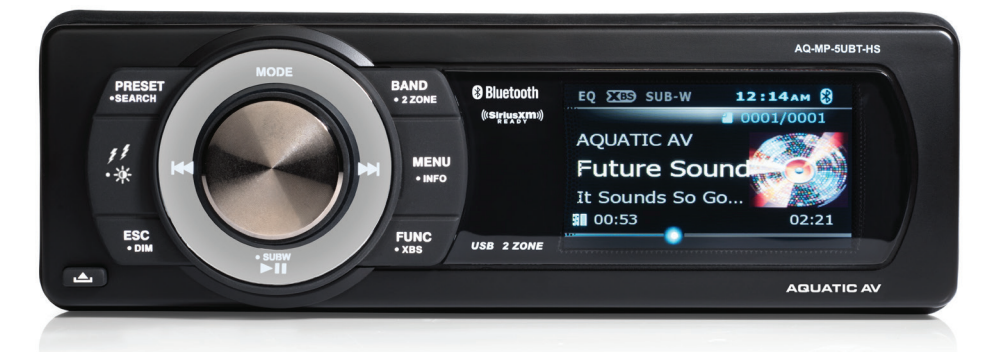

# **BENUTZER-/ INSTALLATIONSHANDBUCH**

**Ersetzt das Werksradio bei Harley-Davidson®Motorräder (Modelle 1998-2013)**

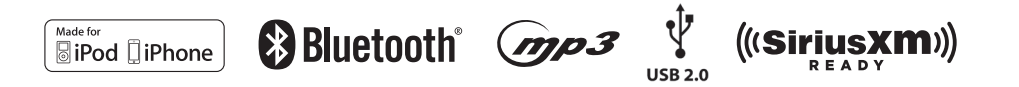

**BITTE LESEN SIE DIESE BEDIENUNGSANLEITUNG VORHER DURCH INSTALLATION UND BETRIEB**

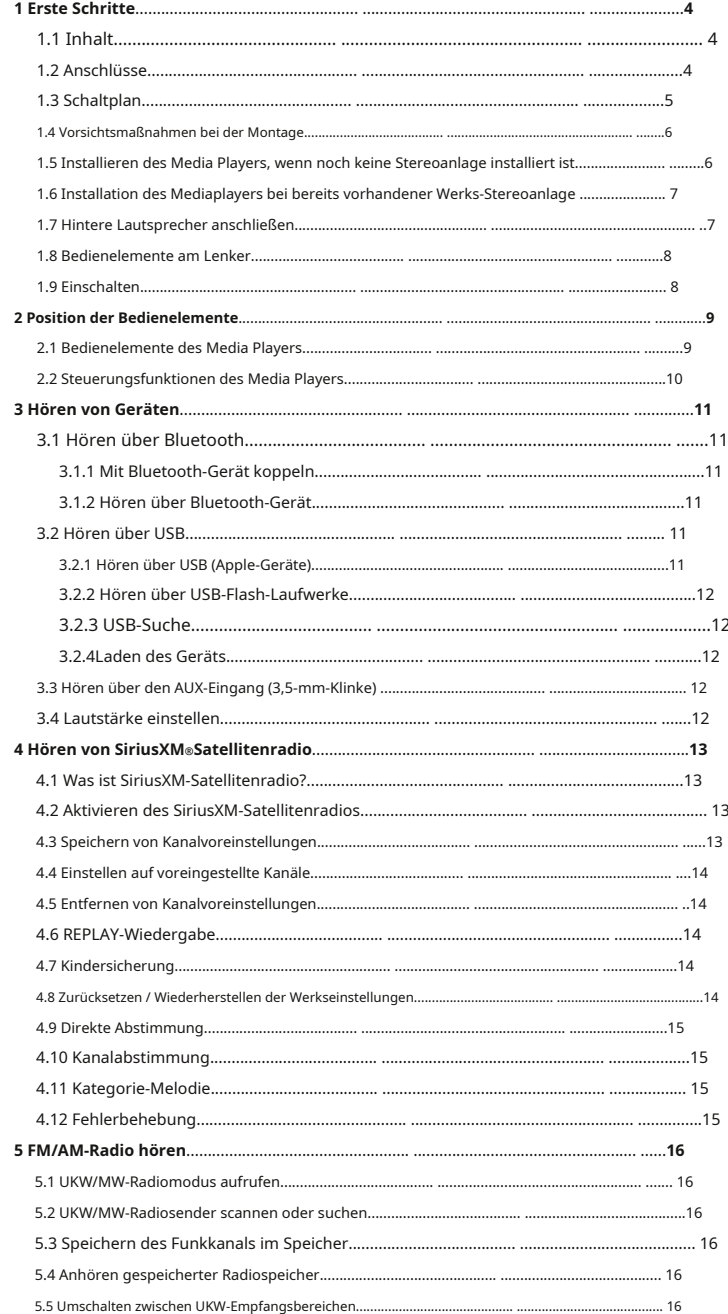

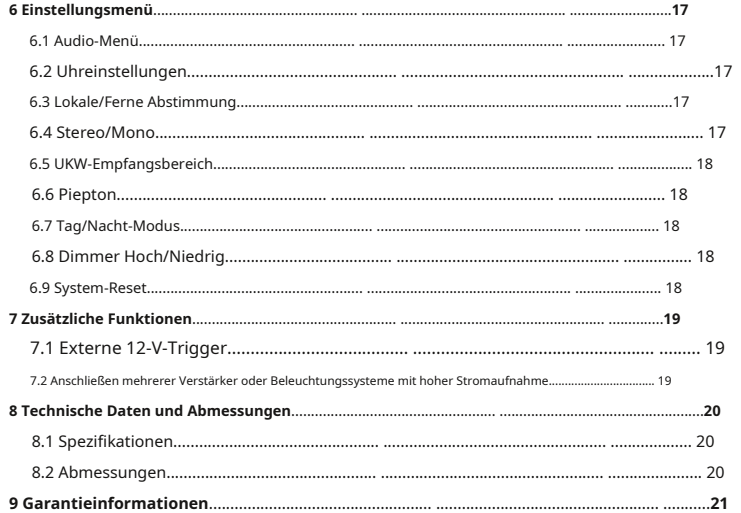

# **Einstieg Mediaplayer AQ-MP-5UBT-HS**

# **1.1 Inhalt**

- Mediaplayer AQ-MP-5UBT-HS
- Dummy-Frontplatte/Staubabdeckung
- AQ-USB-1 USB-Eingangsbuchse
- Vierpoliger Kabelbaum für Lautsprecher
- Benutzer-/Installationshandbuch

# **1.2 Anschlüsse (siehe auch '1.3 Schaltplan')**

# **1. 23-polige Harley-Davidson®Standard-Kabelbaumanschluss**

Der 23-polige Kabelbaum versorgt den Media Player mit Strom- und Masseanschlüssen und zwei Lautsprecherkanal-Ausgangsanschlüsse vom Media Player.

# **2. FM/AM-Radioantennenbuchse**

Ermöglicht den Anschluss einer FM/AM-Radioantenne. Stellen Sie für eine optimale FM/AM-Leistung sicher, dass die Antenne in die höchstmögliche Position ausgezogen ist.

### **3. Aux-Cinch-Ausgänge an der Vorderseite**

Cinch-Vorausgänge ermöglichen den Anschluss an einen externen Verstärker, um zusätzliche Lautsprecher auf den Frontkanälen mit Strom zu versorgen.

#### **4. RCA-Hilfsausgänge auf der Rückseite**

Cinch-Vorausgänge ermöglichen den Anschluss an einen externen Verstärker, um zusätzliche Lautsprecher auf den hinteren Kanälen mit Strom zu versorgen.

### **5. Zusätzliche RCA-Eingänge**

Ermöglicht einen zusätzlichen RCA-Eingang von einem eigenständigen Gerät oder einer anderen Quelle.

### **6. Subwoofer-Ausgang**

Ermöglicht den Anschluss eines aktiven (aktiven) Subwoofers über einen RCA-Anschluss.

# **7. Externer 12-V-DC-Trigger (x2)**

Ermöglicht das Auslösen externer Beleuchtung oder Relais (maximale Belastung 350 mA).

# **8. USB-Ladeeingang**

Lädt USB-Geräte, wenn sie angeschlossen sind.

## **9. Eingang für SiriusXM-Satellitenradio**

Ermöglicht den Anschluss des SiriusXM-Connect Vehicle Tuner (separat erhältlich).

### **10. Leistungsantennen-/Verstärker-Fernbedienungskabel** Liefert 12V+

Signal zum Einschalten eines externen Verstärkers.

### **11. High-Level-Ausgang (Lautsprecher) des hinteren Kanals**

Hochpegel-Rückkanal-Lautsprecherausgang (siehe 1.7).

# **Einstieg Mediaplayer AQ-MP-5UBT-HS**

# **1.3 Schaltplan**

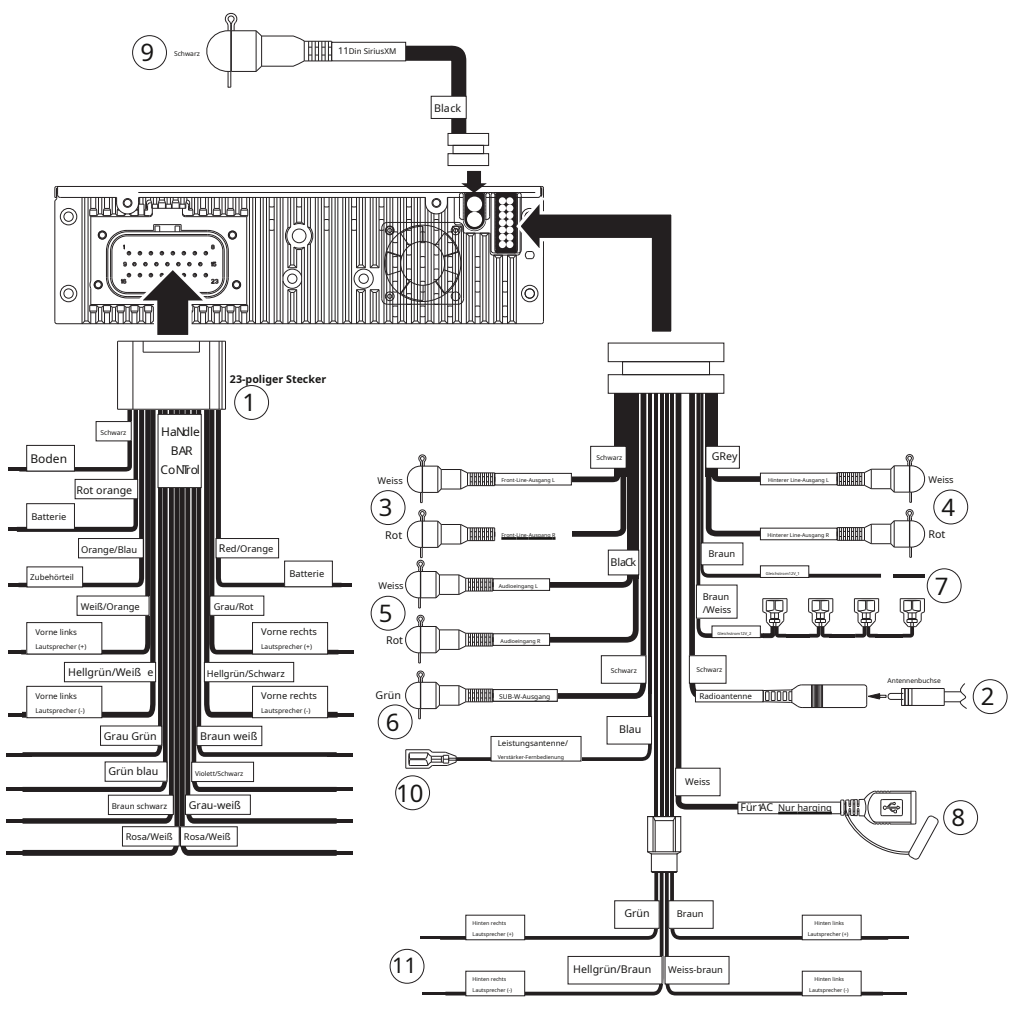

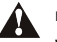

**Es sollte eine Last von nicht weniger als 2 Ohm verwendet werden, da sonst der Media Player beschädigt werden kann.**

**Stellen Sie sicher, dass die Polarität der Lautsprecher** 

**richtig angeschlossen ist.**

#### **1.4. Vorsichtsmaßnahmen bei der Montage**

Bitte beachten Sie die folgenden Vorsichtsmaßnahmen:

1. Installieren Sie das Gerät an einem Ort, an dem es beim Fahren nicht stört.

2. Überprüfen Sie die Abstände auf beiden Seiten einer geplanten Installation, bevor Sie Löcher bohren oder Schrauben anbringen.

3. Halten Sie beim Verlegen von RCA-Kabeln diese von Stromkabeln und Lautsprecherkabeln fern.

**Eine häufige Geräuschquelle im Audiosystem ist das Zündsystem des Motorrads. Dies liegt normalerweise daran, dass sich das Radio in der Nähe der Zündanlage (Motor) befindet. Diese Art von Geräusch ist durch eine mit der Drehzahl des Motors variierende Tonhöhe erkennbar.**

**Zündgeräusche können mit einem Hochspannungs-Zündkabel mit Funkunterdrückung und einem Entstörwiderstand entfernt werden. Ihr Motorrad verwendet dieses Kabel und diesen Widerstand möglicherweise bereits, es kann jedoch erforderlich sein, sie zu überprüfen, um sicherzustellen, dass sie ordnungsgemäß funktionieren. Alternativ könnte ein Schalldämpfer eingebaut werden.**

#### **1.5 Installieren des Media Players, wenn noch keine Stereoanlage installiert ist**

Verwenden Sie die vorhandene Harley-Davidson®werkseitige Montagehalterungen und Hardware zur Montage des Media Players.

1. Positionieren Sie den Media Player vor der Verkleidungsöffnung, sodass die Verkabelung durch die Öffnung geführt werden kann.

2. Folgen Sie dem Schaltplan und vergewissern Sie sich, dass alle Verbindungen sicher und mit Quetschverbindern isoliert sind, um einen ordnungsgemäßen Betrieb zu gewährleisten.

3. Schalten Sie den Media Player ein, um den Betrieb zu bestätigen (Motorrad-Zündschalter muss eingeschaltet sein) und sobald der korrekte Betrieb erreicht ist, schalten Sie den Motorrad-Zündschalter aus, bevor Sie mit der endgültigen Montage des Fahrgestells fortfahren.

4. Stellen Sie sicher, dass das Gerät an den Seiten abgestützt und mit den vorhandenen 4 Werksschrauben befestigt ist: Andernfalls kann sich das Gerät während der Fahrt bewegen und den Montagebereich beschädigen.

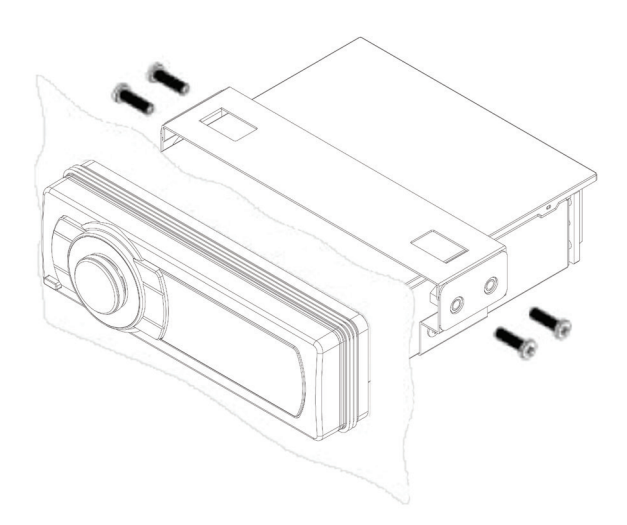

# **Einstieg Mediaplayer AQ-MP-5UBT-HS**

# **1.6 Installieren des Media Players, wenn bereits eine vorhandene Werks-Stereoanlage installiert ist**

Wenn Sie eine vorhandene Harley-Davidson ersetzen®Werksstereo verwenden die vorhandene Harley-Davidson®werkseitige Montagehalterungen und Hardware zur Montage des Media Players.

1. Trennen Sie den Radiokabelbaum und die FM/AM-Radioantenne vom Werksradio.

2. Entfernen Sie die werkseitige Stereoanlage und ersetzen Sie sie mit dem AQ-MP-5UBT-HS Media Player unter Verwendung der vorhandenen werkseitigen Montageteile.

3. Stecken Sie den 23-poligen Radiokabelbaumstecker und die FM/AM-Radioantenne in den AQ-MP-5UBT-HS Media Player. Nur der 23-polige Kabelbaumstecker wird vom Mediaplayer verwendet. Alle zusätzlichen Kabelbaumstecker hängen lose in Ihrer Verkleidung.

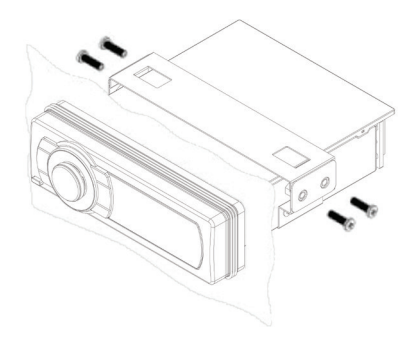

4. Schalten Sie den Media Player ein, um den Betrieb zu bestätigen (Motorrad-Zündschalter muss eingeschaltet sein) und sobald der korrekte Betrieb erreicht ist, schalten Sie den Motorrad-Zündschalter aus, bevor Sie mit der endgültigen Montage des Fahrgestells fortfahren.

5. Stellen Sie sicher, dass das Gerät an den Seiten abgestützt und mit den vorhandenen 4 Werksschrauben befestigt ist; Andernfalls kann sich das Gerät während der Fahrt bewegen und den Montagebereich beschädigen.

# **1.7 Hintere Lautsprecher anschließen**

Hintere Lautsprecher werden normalerweise bei folgenden Harley-Davidson verbaut®Motorradmodelle: Electra Glide Ultra Classic, Road Glide Ultra, Ultra Limited.Um diese Lautsprecher weiterhin mit Ihrem Aquatic AV Media Player zu verwenden, befolgen Sie die nachstehenden Anweisungen.

1. Suchen Sie den High-Level-Ausgang des hinteren Kanals (4-poliger Molex-Stecker mit vier Lautsprecherkabeln). Der Pigtail selbst ist mit Farbcode, Funktion und Beschreibung gekennzeichnet.

2. Lokalisieren Sie die Lautsprecherleitungen des hinteren Kanals im 35-poligen Kabelbaumstecker des Radios. Dieser Stecker wird nicht mit Ihrem Aquatic AV-Hauptgerät verbunden. Schneiden Sie die 4 Lautsprecherkabel für die hinteren Kanäle an den Stiften 1 und 24 (für die rechte Seite) und den Stiften 2 und 25 (für die linke Seite) ab.

3. Isolieren Sie die 4-poligen Pigtail-Drähte 1/4 Zoll ab und legen Sie blanke Drähte frei. Isolieren Sie die 4 Drähte, die Sie vom 35-poligen Kabelbaum geschnitten haben, 1/4 Zoll ab, sodass blanke Drähte freigelegt werden.

4. Verbinden und crimpen Sie die Verbindung mit Bördelkappen oder löten Sie die Verbindung, bedecken Sie die gelöteten Drähte mit einem nicht leitenden Schrumpfschlauch.

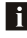

**Nachdem Sie die obigen Installationsanweisungen befolgt haben, testen Sie Ihre hinteren Lautsprecher auf Ton. Wenn Sie keine Ausgabe von Ihren hinteren Lautsprechern haben, überprüfen Sie die Einstellung Ihrer hinteren Lautsprecher im Einstellungsmenü und wählen Sie die hinteren Lautsprecher "EIN".**

# **1.8 Lenkersteuerung**

# Audioschalter (linke Seite) Modusschalter (rechte Seite)

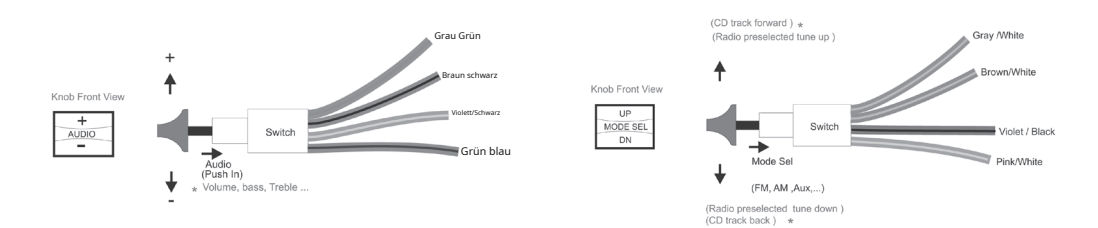

Der AQ-MP-5UBT-HS ist eine Plug-and-Play-Lösung für Harley-Davidson von 1998 bis 2013®Motorräder. Schließen Sie die Standard-Harley-Davidson an®23-Pin-Anschluss an der Rückseite des AQ-MP-5UBT-HS und Ihre Lautsprecher und Handbedienungen funktionieren genauso wie die standardmäßige Werksinstallation (einige Harley-Davidson®Modelle erfordern möglicherweise zusätzliche Schritte).

Einige haben Harley-Davidson auf Lager®Funktionen wie zB CB-Funk werden durch das AQ-MP-5UBT-HS nicht unterstützt.

Nachfolgend finden Sie eine Matrix dessen, was auf dem AQ-MP-5UBT-HS über die serienmäßige Harley-Davidson gesteuert werden kann®Handsteuerung.

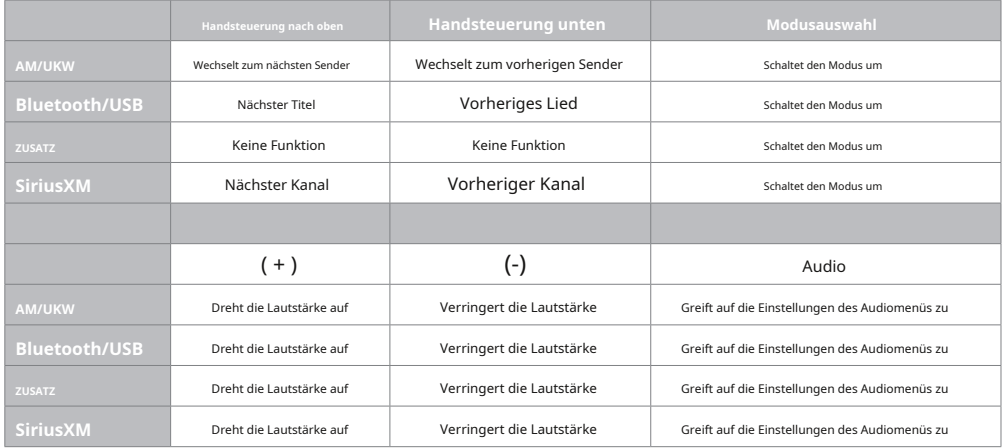

# **1.9 Einschalten**

Das AQ-MP-5UBT-HS benötigt zum Einschalten 12 V DC an den Pins 10, 20 und 12 im 23-poligen Kabelbaumstecker des Radios. Masse sollte mit Pin 11 verbunden werden.

Sobald alle Verbindungen hergestellt sind, drücken Sie den Drehknopf und die Stereoanlage schaltet sich ein.

# **2.1 Media Player-Steuerung**

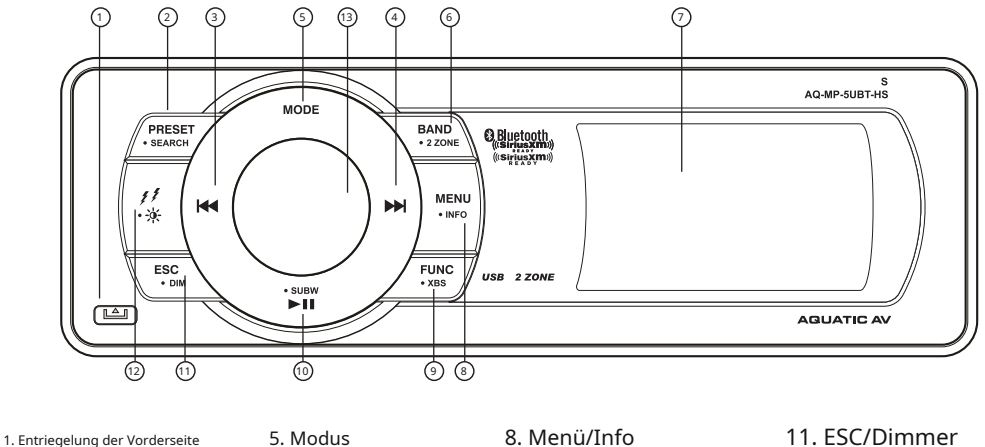

- 2. Voreinstellung/Suche
- 3. Zurück/Zurückspulen

4. Weiter/Schneller Vorlauf

- 5. Modus
- 6. Band/2-Zone
- 7. LCD-Bildschirm
- 
- 8. Menü/Info 9. Funktion/XBS

10. Wiedergabe/Pause / Subwoofer

12. 12-V-Trigger / Tag-/ Nachtmodus 13. Drehauswahlknopf

**www.aquaticav.com/harley 9**

# **2.2 Steuerfunktionen des Media Players**

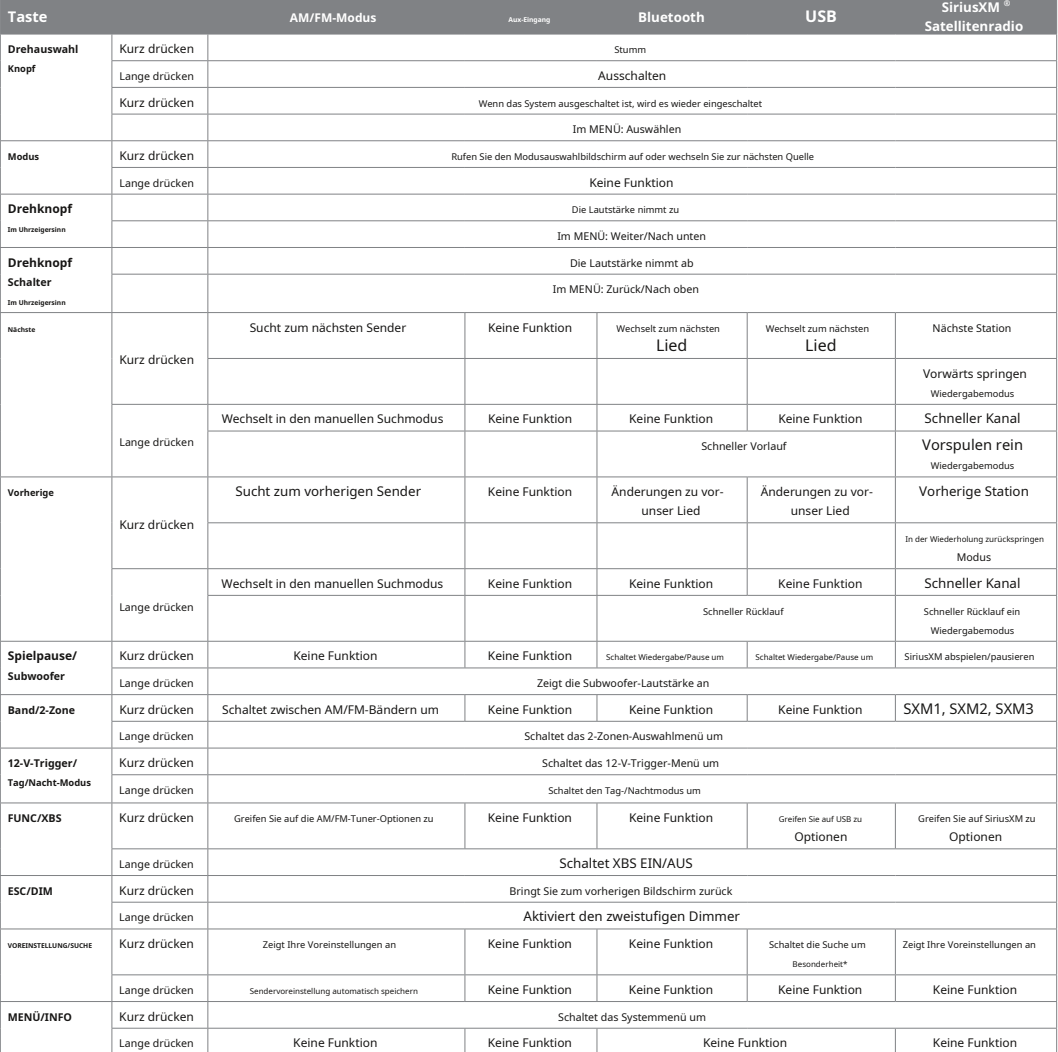

\* Nur iPod und iPhone

۱i

Wenn Ihr Musikplayer über den Auxiliary-Eingang angeschlossen ist, können Sie den Titel nicht steuern oder Titelinformationen empfangen.

Schalten Sie DSP aus, um auf die Steuerung von Bässen und Höhen zuzugreifen

## **3.1.1 Mit Bluetooth-Gerät koppeln**

- 1. Öffnen Sie die Bluetooth-Einstellungen auf Ihrem Bluetooth-fähigen Gerät.
- 2. Schalten Sie Bluetooth auf dem Gerät ein.
- 3. Wählen Sie "AQUATIC AV" aus der Liste der verfügbaren Geräte zum Koppeln (kein Passwort erforderlich).
- 4. Auf dem LCD des Media Players leuchtet ein Bluetooth-Logo auf, um zu bestätigen, dass Bluetooth aktiviert ist.

Es kann immer nur ein Bluetooth-Gerät mit dem Media Player gekoppelt werden.

# **3.1.2 Hören über Bluetooth-Gerät**

- 1. Nachdem Sie ein Bluetooth-fähiges Gerät gekoppelt haben, schalten Sie den Mediaplayer in den Bluetooth-Modus.
- 2. Medien, die auf Ihrem gekoppelten Gerät abgespielt werden, werden an den Media Player übertragen.

3. Die Schaltflächen Wiedergabe/Pause, Weiter und Zurück steuern ihre entsprechenden Funktionen auf Ihrem Gerät

4. Ein gekoppeltes Bluetooth-Gerät kann über die Bedienelemente am Gerät, die Frontplatten-Bedienelemente oder die Griffleisten-Bedienelemente gesteuert werden.

# **3.2 Hören über USB**

# **3.2.1 Hören über USB (Apple-Geräte)**

1. Entfernen Sie die Frontplatte und drücken Sie den Hebel in der unteren rechten Ecke des Geräts, um den Fachmechanismus zu lösen.

2. Stellen Sie das iPod/iPhone in den Mechanismus und passen Sie die Klemmen an, um es sicher zu halten.

3. Stecken Sie das iPod/iPhone-Kabel in den USB-Eingang und stecken Sie das Kabel ein, damit die Frontblende wieder angebracht werden kann.

4. Bringen Sie die Frontplatte wieder an. Wenn die Stereoanlage zuvor eingeschaltet war, wird sie wieder eingeschaltet. Wenn nicht, drücken Sie den Drehknopf, um das Gerät einzuschalten.

5. Drücken Sie die Mode-Taste und wählen Sie USB-Modus.

### **3.2.2 Abhören über USB-Flash-Laufwerke**

1. Entfernen Sie die Frontplatte und drücken Sie den Hebel in der unteren rechten Ecke des Geräts, um den Fachmechanismus zu lösen.

2. Stecken Sie das USB-Laufwerk in den USB-Anschluss.

3. Bringen Sie die Frontplatte wieder an. Wenn die Stereoanlage zuvor eingeschaltet war, wird sie wieder eingeschaltet. Wenn nicht, drücken Sie den Drehknopf, um ihn einzuschalten.

4. Drücken Sie die Mode-Taste und wählen Sie USB-Modus.

# **3.2.3 USB-Suche**

1. Wenn Sie ein iPhone, iPod oder USB-Flash-Laufwerk verwenden, drücken Sie SEARCH, um den USB-Suchmodus aufzurufen.

2. Sobald Sie sich im Suchmodus befinden, zeigt das Menü "Playlist" an. Verwenden Sie den Drehknopf, um durch die folgenden Suchmodi zu blättern:

1) Wiedergabeliste 2) Interpret 3) Album 4) Song 5) Genre 6) Komponist 7) Hörbuch

(USB-Flash-Laufwerke zeigen die Namen Ihrer Ordner an)

3. Drücken Sie den Drehknopf, um den gewünschten Suchmodus auszuwählen, und fahren Sie auf diese Weise fort, um durch die Unterordner des Menüs zu navigieren.

4. Verwenden Sie und SCHNELLER RÜCKLAUF/SCHNELLER VORLAUF, um Seite für Seite durch Ihr Menü zu navigieren.

# **3.2.4 Aufladen des Geräts**

Wenn bestimmte USB-Geräte entweder an den internen USB-Eingang oder das hintere USB-Ladekabel angeschlossen sind, wird der Akku des Geräts aufgeladen.

### **3.3 Hören über Aux-Eingang (3,5-mm-Klinke)**

- 1. Entfernen Sie die Blende von der Stereoanlage.
- 2. Verbinden Sie Ihr MP3-Gerät mit dem 3,5-mm-Anschluss.
- 3. Bringen Sie die Frontblende wieder an.

4. Drücken Sie den Drehknopf, um den Media Player einzuschalten (wenn die Blende entfernt wurde, während die Stereoanlage noch eingeschaltet war, schaltet sie sich von selbst ein).

5. Drücken Sie (MODE) auf dem Media Player oder der Fernbedienung, um den Modus "AUX -1" auszuwählen.

Stellen Sie sicher, dass Sie Ihren Media Player immer mit trockenen Händen anschließen und trennen!

## **3.4 Lautstärke einstellen**

- 1. Drehen Sie den Drehknopf im Uhrzeigersinn, um die Lautstärke zu erhöhen.
- 2. Drehen Sie den Drehknopf gegen den Uhrzeigersinn, um die Lautstärke zu verringern.

# **4.1 Was ist SiriusXM-Satellitenradio?**

Nur SiriusXM® bietet Ihnen mehr von dem, was Sie gerne hören, alles an einem Ort. Holen Sie sich über 140 Kanäle, darunter werbefreie Musik sowie die besten Sport-, Nachrichten-, Talk-, Comedy- und Unterhaltungsprogramme. Willkommen in der Welt des Satellitenradios.

Ein SiriusXM-Connect Vehicle Tuner und ein Abonnement sind erforderlich. Weitere

Informationen finden Sie unter www.siriusxm.com

# **4.2 SiriusXM-Satellitenradio aktivieren**

Die SiriusXM-Radio-ID ist für die Aktivierung erforderlich und kann durch Einstellen auf Kanal 0 sowie auf dem Etikett auf dem SiriusXM-Connect-Fahrzeugtuner und seiner Verpackung gefunden werden. Die Radio-ID enthält nicht die Buchstaben I, O, S oder F.

Weitere Informationen zur Installation des SiriusXM Connect Vehicle-Tuners finden Sie in der dem Tuner beiliegenden Installationsanleitung

Nachdem Sie Ihren SiriusXM-Connect Vehicle Tuner und die Antenne installiert haben, schalten Sie den Media Player ein, drücken Sie die MODE-Taste und wählen Sie den SiriusXM-Modus.

Sie sollten den SiriusXM-Vorschaukanal auf Kanal 1 hören können. Wenn Sie die Vorschaukanäle nicht hören können, überprüfen Sie bitte die Installationsanweisungen, um sicherzustellen, dass Ihr SiriusXM-Connect-Tuner richtig installiert ist.

Nachdem Sie den Vorschaukanal hören können, stellen Sie Kanal 0 ein, um die Radio-ID Ihres Tuners zu finden.

In den USA können Sie die Aktivierung online oder telefonisch bei SiriusXM Listener Care vornehmen:

- Besuchen Sie www.siriusxm.com/activatenow
- Rufen Sie SiriusXM Listener Care unter 1-866-635-2349 an

Für kanadische Abonnements wenden Sie sich bitte an:

- Besuchen Sie www.siriusxm.ca/activatexm
- Rufen Sie den XM-Kundendienst unter 1-877-438-9677 an

Als Teil des Aktivierungsprozesses senden die SiriusXM-Satelliten eine Aktivierungsnachricht an Ihren Tuner. Wenn Ihr Radio erkennt, dass der Tuner die Aktivierungsnachricht erhalten hat, zeigt Ihr Radio an: "Subscription Updated".

Nach dem Abonnieren können Sie Kanäle in Ihrem Abonnementplan einstellen. Beachten Sie, dass der Aktivierungsprozess normalerweise 10 bis 15 Minuten dauert, aber bis zu einer Stunde dauern kann. Ihr Radio muss eingeschaltet sein und das SiriusXM-Signal empfangen, um die Aktivierungsnachricht zu erhalten.

#### **4.3 Speichern von Kanalvoreinstellungen**

- 1. Wählen Sie den Sender aus, den Sie speichern möchten.
- 2. Drücken Sie die FUNC-Taste und wählen Sie dann "Voreinstellung hinzufügen", um eine der 6 Voreinstellungen auszuwählen.
- 3. Drücken Sie im Hauptbildschirm BAND, um zwischen SXM1, SXM2 und SXM3 auszuwählen.
- 4. Wiederholen Sie die obigen Schritte, um bis zu 18 Totalstationen im SiriusXM-Modus zu speichern.

Im Vorwahlspeicher können insgesamt 18 Kanäle gespeichert werden.

#### **4.4 Einstellen auf voreingestellte Kanäle**

- 1. Drücken Sie BAND, um SXM1, SXM2 oder SXM3 auszuwählen.
- 2. PRESET drücken, dann den Drehknopf verwenden und zum gewünschten Sender drehen.

#### **4.5 Kanalvoreinstellungen entfernen**

- 1. Drücken Sie BAND, um SXM1, SXM2 oder SXM3 auszuwählen.
- 2. Drücken Sie FUNC und wählen Sie dann "Remove Preset".

3. Wählen Sie die gewünschte Voreinstellung aus, die entfernt werden soll.

#### **4.6 WIEDERGABE Wiedergabe**

- Wiedergabe/Pause: Mit der Schaltfläche "Wiedergabe/Pause" kann der Benutzer Live-Audio wiedergeben/anhalten.
- Titel rückwärts überspringen: Drücken Sie kurz die Schnellrücklauf-Taste.
- Titel vorwärts überspringen: Drücken Sie kurz die Schnellvorlauf-Taste.
- Schneller Rücklauf: Halten Sie die Schneller-Rücklauf-Taste gedrückt.
- Schneller Vorlauf: Halten Sie die Taste "Schneller Vorlauf" gedrückt.
- Drücken Sie FUNC und wählen Sie dann "Jump to Live", um zum Live-Audio zurückzukehren.

# **4.7 Kindersicherung**

Mit der Kindersicherung können Sie unbefugten Zugriff auf ausgewählte Kanäle verhindern. Wenn die Kindersicherungsfunktion aktiviert ist, müssen Sie einen Passcode eingeben, um gesperrte Kanäle zu entsperren.

- 1. Drücken Sie FUNC und wählen Sie dann "Kindersicherung".
- 2. Um die Kindersicherung Ein/Aus auszuwählen, drücken Sie den Encoder auf "Enter".
- 3. Drehen Sie den Encoder, um den Standardcode "1111" auszuwählen.
- 4. Um Kanäle zu sperren, drücken Sie FUNC, wählen Sie dann "Parental Controls" und dann "Lock Channels".
- 5. Drehen Sie mit dem Encoder zu den ausgewählten Kanälen und drücken Sie die Eingabetaste.

6. Um Kanäle aus der Sperrliste zu entfernen, befolgen Sie die obigen Schritte 1 bis 5, wählen Sie jedoch Entsperren anstelle von Sperren.

7. Um den Passcode zu ändern, drücken Sie FUNC, wählen Sie dann "Parental Controls" und dann "Change My Code".

Wenn Sie Ihren Passcode vergessen haben, drücken Sie MENU, wählen Sie SYSTEM und dann ZURÜCKSETZEN. Beachten Sie, dass beim Durchführen eines RESET alle zuvor gespeicherten voreingestellten Kanäle und Audioeinstellungen im Speicher gelöscht werden. Sobald ein RESET durchgeführt wird, wird der Zugangscode der Kindersicherung auf den Standardcode (1111) zurückgesetzt.

#### **4.8 Zurücksetzen / Wiederherstellen der Werkseinstellungen**

- 1. Drücken Sie kurz MENU und wählen Sie dann mit dem Drehgeber "SYSTEM".
- 2. Wählen Sie "RESET" und drücken Sie den Drehgeber auf "Enter".
- 3. Wählen Sie "SXM RESET" und drücken Sie den Drehgeber auf "Enter".

Beim Wiederherstellen der Werkseinstellungen werden der zuletzt eingestellte Kanal, voreingestellte Sender, Anzeigeeinstellungen, gesperrte Kanäle, der Kindersicherungscode zurückgesetzt und die Kindersicherung deaktiviert. Der Passcode für die Kindersicherung wird auf "1111" zurückgesetzt.

#### **4.9 Direkte Abstimmung**

Drücken Sie FUNC und wählen Sie dann mit dem Drehknopf "Direct Tune". Drehen Sie , um jede Nummer auszuwählen, auf die Sie zugreifen möchten (z. B. für Kanal 101; drehen Sie die erste Ziffer auf 1 und drücken Sie dann die Eingabetaste, drehen Sie die zweite Ziffer auf 0 und drücken Sie dann die Eingabetaste, drehen Sie die letzte Ziffer auf 1 und drücken Sie die Eingabetaste. Kanal 101 ist jetzt ausgewählt).

#### **4.10 Kanalabstimmung**

Die Abstimmung auf einen bestimmten Kanal kann auf drei Arten erfolgen:

- 1. Drücken Sie kurz die NEXT-Taste, um zum nächsten verfügbaren Sender zu gehen.
- 2. Drücken Sie kurz die PREVIOUS-Taste, um zum nächsten verfügbaren Sender zu gehen.

3. Drücken Sie FUNC, CHANNEL und drehen Sie dann den Drehknopf gegen den Uhrzeigersinn, um zum nächsten verfügbaren Kanal zu gehen, oder im Uhrzeigersinn, um zum nächsten verfügbaren Kanal zu gehen.

- 4. Drücken Sie lange die NEXT-Taste für die Rapid Channel-Funktion.
- 5. Drücken Sie lange die PREVIOUS-Taste für die Rapid Channel-Funktion.

### **4.11 Kategorie Melodie**

- 1. Drücken Sie FUNC und wählen Sie "Kategorie".
- 2. Drehen Sie den Encoder, um die gewünschte Kategorie auszuwählen

3. Drücken Sie die Eingabetaste und wählen Sie dann den gewünschten Kanal aus.

# **4.12 Fehlerbehebung**

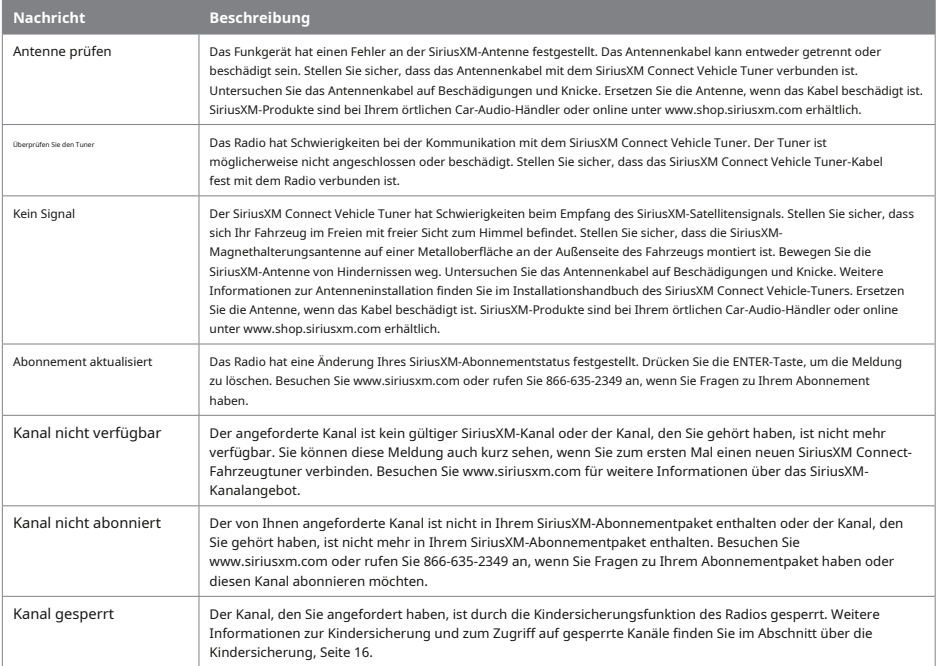

# **www.aquaticav.com/harley 15**

#### **5.1 Aktivieren Sie den FM/AM-Radiomodus**

1. Drücken Sie die MODE-Taste, um Ihren Media Player in den Radiomodus zu schalten.

#### **5.2 Scannen oder Navigieren von FM/AM-Radiokanälen**

1. Drücken Sie die NEXT- oder PREVIOUS-Taste, um nach den stärksten Funksignalen in Ihrer Nähe zu suchen.

2. Halten Sie die NEXT- oder PREVIOUS-Tasten gedrückt, um das Radio manuell auf den gewünschten Sender einzustellen.

### **5.3 Speichern des Funkkanals im Speicher**

1. Stellen Sie den Sender ein, den Sie als Voreinstellung speichern möchten.

2. Drücken Sie die FUNC-Taste, um das Funktionsmenü aufzurufen.

3. Wählen Sie "Voreinstellung manuell speichern".

4. Mit dem Drehknopf können Sie auswählen, auf welchem Speicherplatz Sie den aktuellen Sender speichern möchten.

5. Drücken Sie den Drehknopf, um Ihre Auswahl zu bestätigen.

6. Nach erfolgreichem Speichern einer Voreinstellung zeigt der Bildschirm SAVED an und die gewählte Voreinstellungsnummer wird in der rechten Ecke des Displays angezeigt.

Voreinstellungen gelten nur für das aktuelle Band, auf dem Sie sich befinden. Jedes Band FM1, FM2, FM3, AM1 und AM2 hat sechs Presets für insgesamt 30 (18x FM & 12x AM).

# **5.4 Anhören gespeicherter Radiospeicher**

1. Sobald die Voreinstellungen entweder manuell oder mit Auto Scan eingestellt wurden, drücken Sie die Taste "Preset", um Ihre Voreinstellungen anzuzeigen.

#### **5.5 Umschalten zwischen UKW-Empfangsbereichen**

- 1. Im 'RADIO'-Modus.
- 2. Drücken Sie die FUNC-Taste, um das Funktionsmenü aufzurufen.
- 3. Blättern Sie zu "BEREICH" und drücken Sie dann den Drehknopf.

4. Blättern Sie mit dem Drehknopf zum gewünschten Tuning-Bereich und wählen Sie ihn durch Drücken des Drehknopfs aus.

Der US-Modus erhöht und verringert die UKW-Frequenz in Schritten von 0,2 MHz, z. B. 88,1, 88,3, 88,5 MHz. Der EUR-Modus erhöht und verringert die UKW-Frequenz in Schritten von 0,05 MHz, z. B. 88,25, 88,30, 88,35 MHz. Der RUSS-Modus erhöht und verringert die UKW-Frequenz in Schritten von 0,05 MHz, z. B. 88,25, 88,30, 88,35 MHz. Der LAT-Modus erhöht und verringert die UKW-Frequenz in Schritten von 0,1 MHz, z. B. 88,2, 88,3, 88,4 MHz. Der ASIA-Modus erhöht und verringert die UKW-Frequenz in Schritten von 0,1 MHz, z. B. 88,2, 88,3, 88,4 MHz. Der JAPAN-

Modus erhöht und verringert die UKW-Frequenz in Schritten von 0,1 MHz, z. B. 88,2, 88,3, 88,4 MHz. Der MID E-Modus erhöht und verringert die UKW-Frequenz in Schritten von 0,05 MHz, z. B. 88,25, 88,30, 88,35 MHz. Der AUS-Modus erhöht und verringert die UKW-Frequenz in Schritten von 0,1 MHz, z. B. 88,2, 88,3, 88,4 MHz.

# **6.1 Audiomenü**

Über das "Audio-Menü" können Sie Bass, Höhen, Balance und Fader ändern.

- 1. Um das "Audio-Menü" aufzurufen, drücken Sie die Taste "AUDIO/MENU".
- 2. Drücken Sie im "Audio-Menü" auf "AUDIO/MENU", um durch alle Optionen zu blättern.
- 3. Um die Parameter zu ändern, verwenden Sie den Drehknopf, um die Einstellungen anzupassen.

Alle Änderungen, die im Audiomenü vorgenommen werden, sind systemweit und wirken sich daher auf alle Modi aus.

## **6.2. Uhreinstellungen**

Die Uhr kann über das Uhreinstellungsmenü in den Systemeinstellungen angepasst werden.

1. Um die Uhrzeit zu ändern, drücken Sie MENU und verwenden Sie dann den Drehknopf, um zu SYSTEM-Einstellungen und dann zu UHREINSTELLUNGEN zu navigieren. Mit dem Drehknopf die Uhrzeit einstellen und einstellen.

2. Um die Uhr ein- oder auszuschalten, drücken Sie MENU und navigieren Sie dann mit dem Drehknopf zu SYSTEM settings und dann CLOCK PRIORITY. Mit dem Drehknopf entweder ON oder OFF auswählen.

### **6.3 Lokale/Ferne Abstimmung**

Wenn "Lokal" eingeschaltet ist, sucht der Media Player nur nach Radiosendern mit starker Signalstärke. Wenn "Lokal" ausgeschaltet ist, sucht der Media Player nach allen Radiosendern, von denen er Signale empfängt.

1. Wenn Sie sich im AM/FM-Modus befinden, drücken Sie FUNC, um auf die "Local/Distant Tuning"-Einstellungen zuzugreifen. 2. Verwenden Sie den Drehknopf, um Einstellungen vorzunehmen.

Wenn Local eingeschaltet ist, erscheint das Wort "Local" in der oberen rechten Ecke des Media Player-LCD.

# **6.4 Stereo/Mono**

Ändern Sie den Ausgabemodus zwischen Stereo und Mono. Einige Anwendungen akzeptieren nur einen Mono-Eingang.

- 1. Drücken Sie im AM/FM-Modus FUNC, um auf die "Stereo/Mono"-Einstellungen zuzugreifen.
- 2. Verwenden Sie den Drehknopf, um Einstellungen vorzunehmen.

#### **6.5 UKW-Abstimmbereich**

Es gibt sieben verschiedene Tuning-Gebiete: USA, EUR, LAT, ASIEN, MITTLERER OSTEN, AUSTRALIEN, RUSSLAND.

- 1. Drücken Sie im AM/FM-Modus FUNC, um auf die "AREA"-Einstellungen zuzugreifen.
- 2. Wählen Sie mit dem Drehknopf Ihren Bereich aus.

# **6.6 Piepton**

Piepton ertönt, wenn eine beliebige Taste gedrückt wird, er kann von dieser Auswahl aus ein- und ausgeschaltet werden.

## **6.7 Tag/Nacht-Modus**

Passen Sie die Bildschirmanzeige für eine bessere Sichtbarkeit im Tag- oder Nachtbetrieb an.

Um zwischen Tag- und Nachtmodus zu wechseln, drücken Sie lange die 12-V-Auslöser-/Tag-/Nachtmodus-Taste.

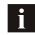

Die Uhranzeige ist unabhängig von den Tag/Nacht-Modus-Einstellungen immer im Nachtmodus.

#### **6.8 Dimmer Hoch/Niedrig**

Passen Sie die Anzeigehelligkeit von 100 % für den Normalbetrieb auf 30 % Helligkeit an, um die Blendung des Bildschirms während des Nachtbetriebs zu reduzieren.

# **6.9 System-Reset**

Stellt alle Werkseinstellungen wieder her.

# **7.1 Externe 12-V-Trigger**

Aquatic AV versteht die Notwendigkeit flexiblerer Remote-Anwendungen. Mit dem AQ-MP-5UBT-HS Media Player hat Aquatic AV zwei unabhängige 12-V-Zubehörauslöser bereitgestellt, die von der drahtlosen Funkfernbedienung aktiviert werden. Diese könnten jedes 12-V-basierte Gerät wie LED-Beleuchtung aktivieren.

Drücken Sie in einem beliebigen Betriebsmodus zum Aktivieren die 12-V-Trigger-Taste. Zum Deaktivieren erneut drücken.

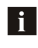

Aquatic AV empfiehlt Ihnen dringend, mit unserem technischen Servicepersonal oder Ihrem örtlichen Aquatic AV-Händler zu sprechen, wenn Sie erwägen, diese Funktion zu nutzen.

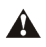

Die Belastung des externen Triggers sollte 350 mA nicht überschreiten.

#### **7.2 Anschließen mehrerer Verstärker oder Beleuchtungssysteme mit hoher Stromaufnahme**

#### **Verdrahtung eines SPST-Relais (Single Pull Single Throw). 12-V-DC-Ausgang für Verstärker**

Der SPST ist notwendig, um die Stereoanlage in Systemen mit mehreren Verstärkern zu schützen. Die AQ-MP-5UBT-HS Fernbedienung und das Auslösekabel liefern 350 mV. Während dies ausreicht, um einen einzelnen Verstärker mit Strom zu versorgen, benötigen komplexe Systeme mit mehreren Verstärkern ein SPST-Relais.

**Platz 30:**erfordert 12 VDC von der Hauptstromquelle (12-V-Batterie, Netzteil usw.). Dies sollte dieselbe Stromquelle sein, die Ihre Stereoanlage mit Strom versorgt.

**Stelle 85:**Hier verbinden Sie Ihre Masse von Ihrer Stromquelle (12-V-Batterie, Netzteil usw.). Dies sollte die gleiche Massereferenz wie Ihre Stereoanlage sein.

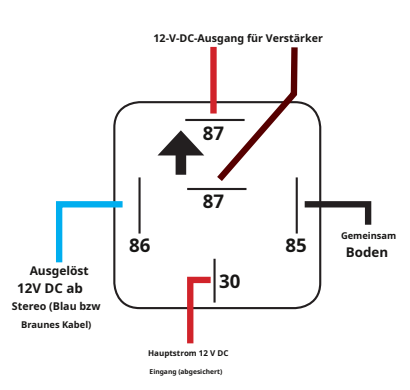

**Platz 86**: Position 86 wird mit 12 V ausgelöst und gesendet, wenn Ihre Stereoanlage eingeschaltet wird.

Bei Aquatic AV-Stereoanlagen kann Position 86 entweder mit dem blauen Fernbedienungskabel im Kabelbaum oder dem braunen 12-V-Trigger auf der Rückseite des Geräts verbunden werden. Die Unterschiede sind unten:

Blau (empfohlen): Das Blau (Remote-Kabel) liefert einen 12-VDC-Ausgang, wenn die Stereoanlage eingeschaltet ist. Das heißt, sobald die Stereoanlage eingeschaltet ist, sendet das blaue Kabel 12 VDC durch das Relais, das den Verstärker einschaltet.

Braun: Das Braun (12-V-Trigger) liefert einen 12-VDC-Ausgang, wenn es über das Blitzsymbol auf der Frontplatte oder der Handfernbedienung ausgelöst wird. Dieses Setup ist vorteilhafter in einem komplexeren System mit mehreren Zonen, da es Ihnen die Kontrolle darüber gibt, wann ein Verstärker ein- oder ausgeschaltet ist.

**Stelle 87:**Dies ist der 12-VDC-Ausgang, den Sie mit 12 VDC für die Fernschaltung der Verstärker in Ihrem System bereitstellen.

# **8.1 Spezifikationen**

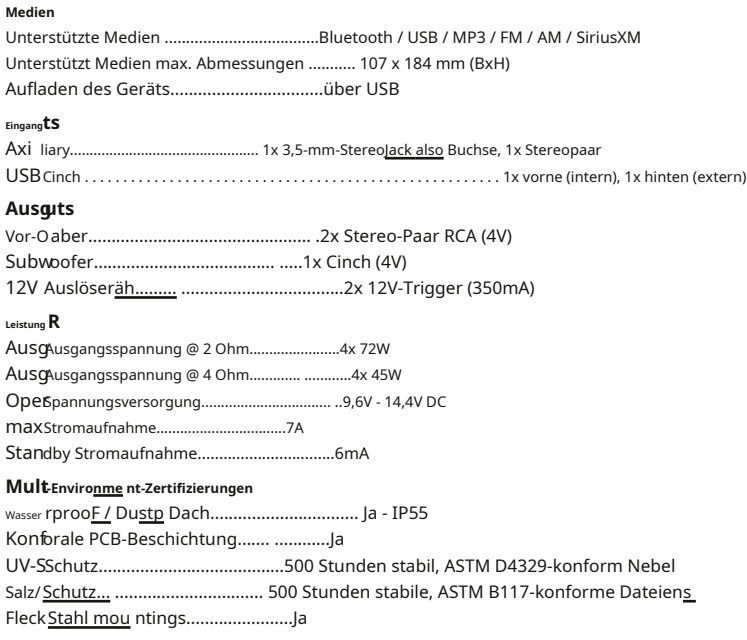

# **8.2Maße**

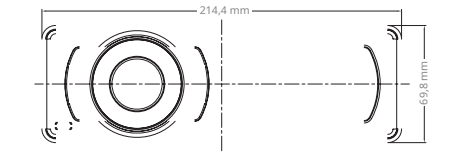

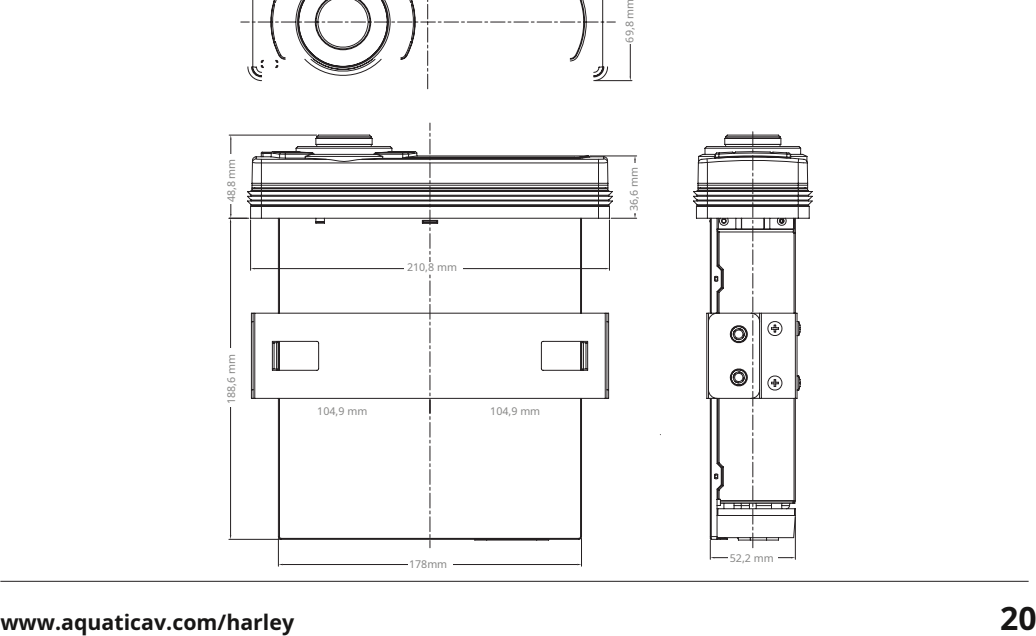

Aquatic AV bietet eine eingeschränkte Garantie für unsere Produkte zu den folgenden Bedingungen:

# **Garantiedauer**

2 Jahre auf Audiosysteme, Elektronik, Lautsprecher und Zubehör (Quittung erforderlich).

#### **Abdeckung**

Diese Garantie gilt nur für den ursprünglichen Käufer eines Aquatic AV-Produkts, das bei einem autorisierten Aquatic AV-Händler gekauft wurde. Um den Service zu erhalten, muss der Käufer Aquatic AV eine Kopie der Quittung vorlegen, auf der der Name des Kunden, der Name des Händlers, das gekaufte Produkt und das Kaufdatum angegeben sind.

# **Defekte Produkte**

Produkte, die während der Garantiezeit als defekt befunden werden, werden nach Ermessen von Aquatic AV repariert oder ersetzt (durch ein als gleichwertig erachtetes Produkt).

#### **Was nicht abgedeckt ist**

Schäden, die durch Unfall, Missbrauch, unsachgemäße Bedienung oder Diebstahl verursacht wurden. Jegliche Kosten oder Ausgaben im Zusammenhang mit der Entfernung oder Neuinstallation des Produkts. Service, der von einer anderen Person als einem autorisierten Aquatic AV-Servicecenter durchgeführt wird. Alle Produkte, bei denen die Seriennummer oder Manipulationsetiketten unkenntlich gemacht, verändert oder entfernt wurden. Folgeschäden an anderen Komponenten. Alle Produkte, die nicht bei einem autorisierten Aquatic AV-Händler gekauft wurden.

#### **Beschränkung stillschweigender Gewährleistungen**

Alle stillschweigenden Garantien, einschließlich Garantien der Gebrauchstauglichkeit und Marktgängigkeit, sind auf die Dauer der oben genannten ausdrücklichen Garantie beschränkt. Einige Staaten erlauben keine Beschränkungen der Dauer einer stillschweigenden Garantie, sodass diese Beschränkung möglicherweise nicht zutrifft. Keine Person ist berechtigt, für Aquatic AV irgendeine andere Haftung im Zusammenhang mit dem Verkauf des Produkts zu übernehmen.

#### **So erhalten Sie Service**

Sie müssen eine RMA-Nummer (Return Material Authorization Number) anfordern, um ein Produkt an Aquatic AV zurückzusenden. Sie sind für die Versandkosten von zurückgesendeten Produkten an Aquatic AV verantwortlich.

Bitte tragen Sie die Modell- und Seriennummer(n) Ihres Geräts in das unten vorgesehene Feld als dauerhafte Aufzeichnung ein und helfen Sie uns bei Ihrer Werksgarantieabdeckung. Diese Nummern finden Sie auf der Rückseite der Stereoanlage.

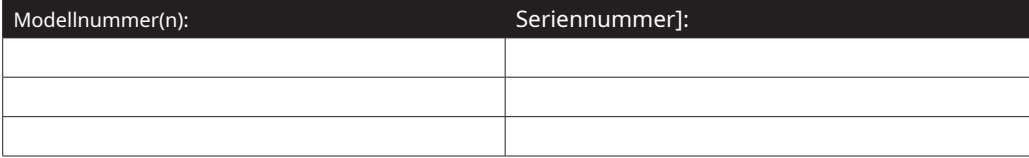

# FCC-ID:

IN CHINA HERGESTELLT

Dieses Gerät entspricht Teil 15 der FCC-Bestimmungen. Der Betrieb unterliegt den folgenden zwei Bedingungen: (1) dieses Gerät darf keine schädlichen Störungen verursachen, und (2) dieses Gerät muss alle empfangenen Störungen akzeptieren, einschließlich Störungen, die einen unerwünschten Betrieb verursachen können.

## NOTIZ:

Das Gerät wurde getestet und entspricht den Grenzwerten für ein digitales Gerät der Klasse B gemäß Teil 15 der FCC-Bestimmungen. Diese Grenzwerte sollen einen angemessenen Schutz vor schädlichen Interferenzen bei einer Installation in Wohngebieten bieten. Dieses Gerät erzeugt, verwendet und kann Hochfrequenzenergie ausstrahlen und kann, wenn es nicht gemäß den Anweisungen installiert und verwendet wird, schädliche Störungen des Funkverkehrs verursachen. Es gibt jedoch keine Garantie dafür, dass bei einer bestimmten Installation keine Interferenzen auftreten.

Wenn dieses Gerät schädliche Störungen beim Radio- oder Fernsehempfang verursacht, was durch Einund Ausschalten des Geräts festgestellt werden kann, wird dem Benutzer empfohlen, zu versuchen, die Störung durch eine oder mehrere der folgenden Maßnahmen zu beheben:

• Richten Sie die Empfangsantenne neu aus oder verschieben Sie sie.

• Vergrößern Sie den Abstand zwischen Gerät und Empfänger.

• Wenden Sie sich an den Händler oder einen erfahrenen Radio-/Fernsehtechniker, um Hilfe zu erhalten.

Der Hersteller ist nicht verantwortlich für Funk- oder Fernsehstörungen, die durch nicht autorisierte Modifikationen an diesem Gerät verursacht werden. Solche Modifikationen könnten die Berechtigung des Benutzers zum Betrieb des Geräts aufheben.

# **California Proposition** 65 Warning

**WARNING:** This product contains chemicals known to the State of California to cause cancer, and birth defects or other reproductive harm. For more information: www.P65Warnings.ca.gov

Patent: 8.578.081

iPhone und iPod sind Warenzeichen von Apple Inc., eingetragen in den USA und anderen Ländern.

"Made for iPod" und "Made for iPhone" bedeuten, dass ein elektronisches Zubehör speziell für den Anschluss an iPod bzw. iPhone entwickelt und vom Entwickler dahingehend zertifiziert wurde, dass es die Apple-Leistungsstandards erfüllt. Apple ist nicht verantwortlich für den Betrieb dieses Geräts oder seine Einhaltung von Sicherheits- und Regulierungsstandards. Bitte beachten Sie, dass die Verwendung dieses Zubehörs mit iPod oder iPhone die Wireless-Leistung beeinträchtigen kann.

Sirius, XM, SiriusXM und alle zugehörigen Marken und Logos sind Warenzeichen von Sirius XM Radio Inc. Alle Rechte vorbehalten. Produktdesign

und Spezifikation können ohne Vorankündigung geändert werden. E&OE.

ent V7.1

#### **Aquatisches AV**

282 Kinney-Laufwerk San José, CA 95112, USA

**Email:**info@aquaticav.com **USA & Kanada:**1 877 579 2782 **International:**+1 408 559 1668 **Fax:**+1 408 559 0125

**www.aquaticav.com**

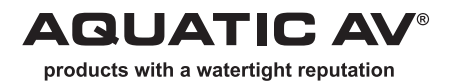